# **Historical Analytics / Order Conversion**Quick Start Guide

**Historical Analytics** provides deep payments intelligence insights highlighting performance overview, authorizations, and captures. Showing settlement by counts, amounts, and channel.

## Access

Go to <a href="https://ebc2.cybersource.com">https://ebc2.cybersource.com</a> to enter login information:

Organization Name: your Account or Merchant ID

**User Name:** your CyberSource credentials **Password:** your CyberSource password

Expand the left navigation panel and click on **Analytics**. Under **Historical**, select **Order Conversion** 

## **Historical Analytics Order Conversion**

## **Section 1 Horizontal Filtering Toolbar and Export Function**

If logged in to the SSO or "\_acct" level, the Order Conversion section of Historical Analytics will display default results for Date Range: Last 7 Days, and Reporting As: USD. Variations on these dimensions may be selected. Additional applied filters are located below with three default applied filters for Transaction Status: Success and Declines, Count/Amount: Count, and Card Type: All. There is a drop-down menu to select additional dimensions to further explore. The example below shows an applied filter for Payment Channel: eCommerce, with the drop-down menu revealing more filters that could be applied to Order Conversion results.

#### Horizontal Filtering Toolbar and Export Function

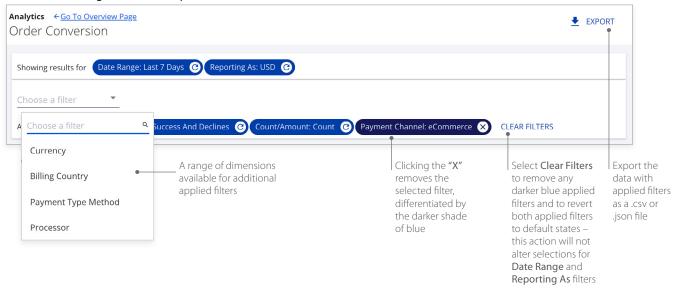

## Section 2 My Business Analytics – Order Conversion for Successes and Declines

The left side of this section shows a **Summary** table with line items for **Unique Orders**, **Unique** Accepts, Unique Order Conversion, and Retry Ratio with those total transactions and the rate in the selected date range.

The right side of the section shows the All Authorization Attempts bar chart. Selecting any section of a bar displays a pop-up. Isolate dimensions by hovering over their respective legends. Hovering over any category in a legend brings focus to that category in each bar. Clicking on a legend category makes it unavailable and temporarily removes the content from the display. Clicking again on the category restores the content to its original state.

#### My Business Analytics - Order Conversion for Successes and Declines

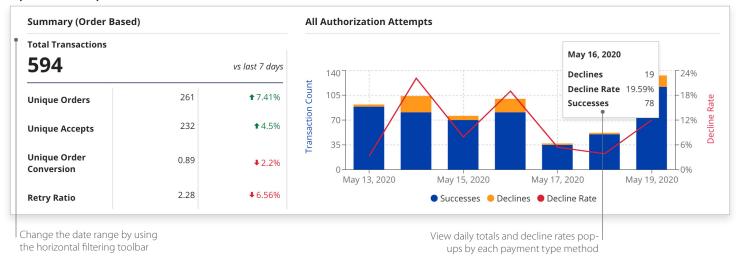

## **Section 3 Order Conversion Comparisons for Successes and Declines**

The section on the left displays donut charts showing Initial Order Capture Rate and Final Disposition – Unique Orders. The section on the right displays pie charts for Subsequent Authorization Attempts. Hovering over any section of a chart displays a pop-up for that measure. Selecting the Show Tabular Data option below the charts reveals the Order Conversion Details for Successes and Declines table with additional data.

#### Order Conversion Comparisons for Successes and Declines

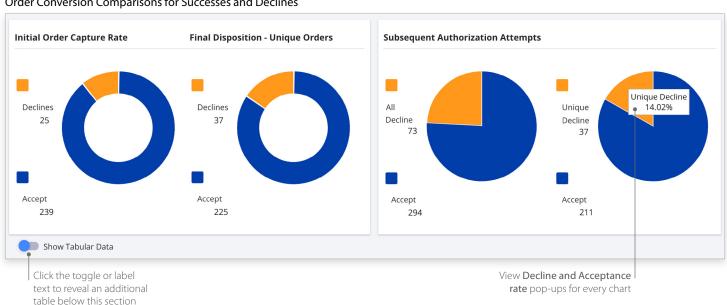

#### Section 4 Order Conversion Details for Successes and Declines

Clicking the **Show Tabular Data** toggle moves it to the right and reveals a table with all dimensions used to display the data. Selecting the arrows next to each header displays the data in alphabetical order from A to Z or Z to A. Filter fields below the header allow searching within the category. The header area scrolls horizontally to reveal more dimensions.

#### Order Conversion Details for Successes and Declines

|            | 1             |              |                 |                    |               |                           |
|------------|---------------|--------------|-----------------|--------------------|---------------|---------------------------|
| Date 💠     | Country       | Payment Type | Payment Channel | Integration Method | Reason Code 💠 | Reason Code Description 💠 |
| ilter      | Filter        | Filter       | Filter          | Filter             | Filter        | Filter                    |
| 2020-05-25 | United King   | Visa         | eCommerce       | INTEGRATION API 1  | 231           | DINVALIDCARD              |
| 2020-05-25 | United States | Mastercard   | eCommerce       | INTEGRATION API 5  | NULL          | NULL                      |
| 2020-05-25 | France        | Discover     | eCommerce       | INTEGRATION API 2  | NULL          | NULL                      |
| 2020-05-25 | Italy         | American Ex  | eCommerce       | INTEGRATION API 4  | 231           | DINVALIDCARD              |
| 2020-05-25 | Germany       | Mastercard   | eCommerce       | INTEGRATION API 3  | 231           | DINVALIDCARD              |
| 2020-05-25 | Canada        | Discover     | eCommerce       | INTEGRATION API 1  | NULL          | NULL                      |
| 2020-05-25 | Puerto Rico   | Visa         | eCommerce       | INTEGRATION API 5  | 231           | DINVALIDCARD              |
| 2020-05-25 | United King   | Apple Pay    | eCommerce       | INTEGRATION API 3  | NULL          | NULL                      |

## **Historical Analytics Summary**

Descriptive analytics with payer authorizations, authorizations, captures and settlement by counts, amounts, channel, and BIN. Performance summary data visualizations are displayed by the following dimensions:

- Processor
- · Reason code
- · Payment type method
- Country
- Currency
- Count
- Amount in local currency
- Amount in single currency
- Channel
- Issuer BIN

For more information contact your CyberSource account rep or visit us at <a href="https://www.cybersource.com/en-us/support.html">https://www.cybersource.com/en-us/support.html</a>